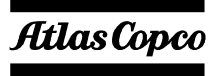

# **User Guide for**

# **Profibus Protocol on Elektronikon ComBox-P**

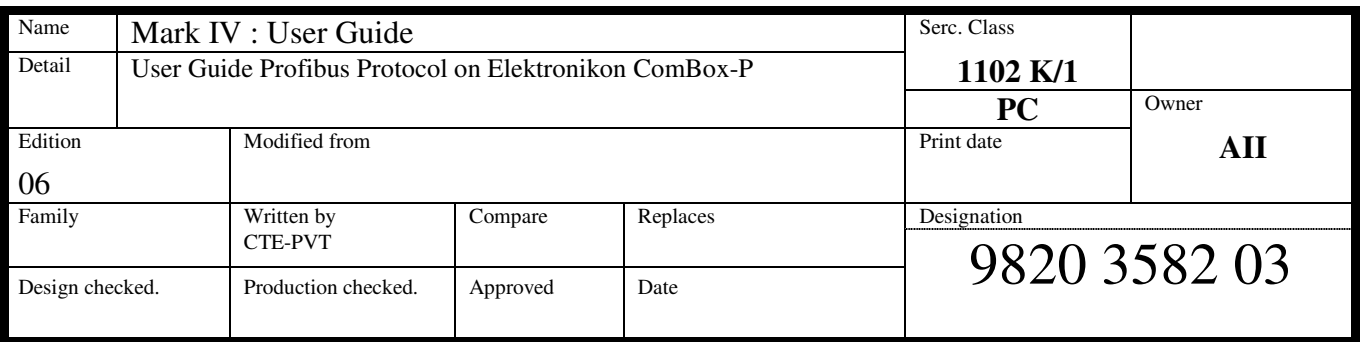

# **Document Information**

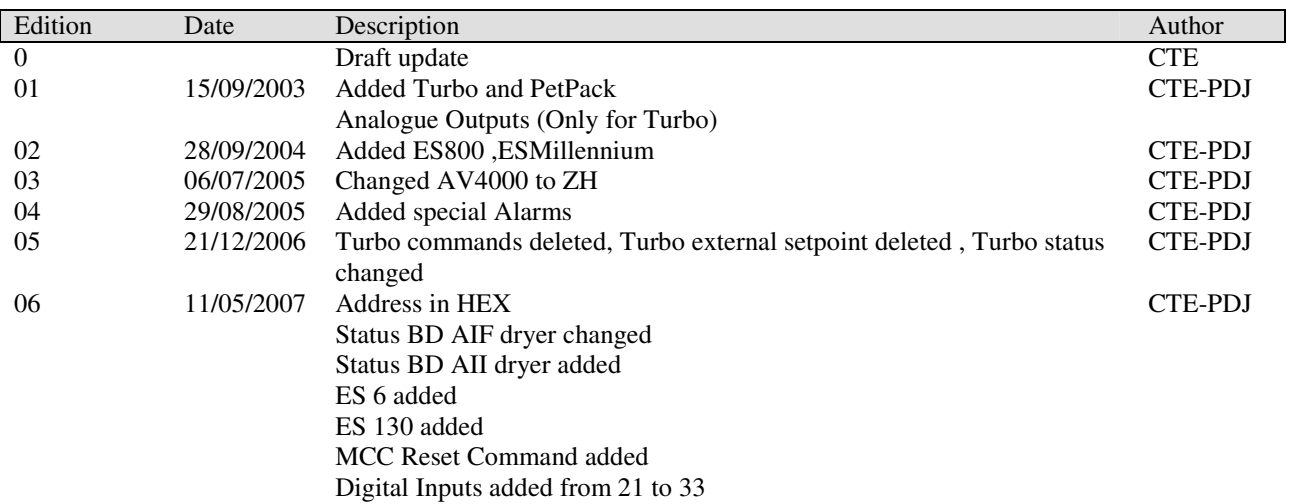

# **Table of Contents**

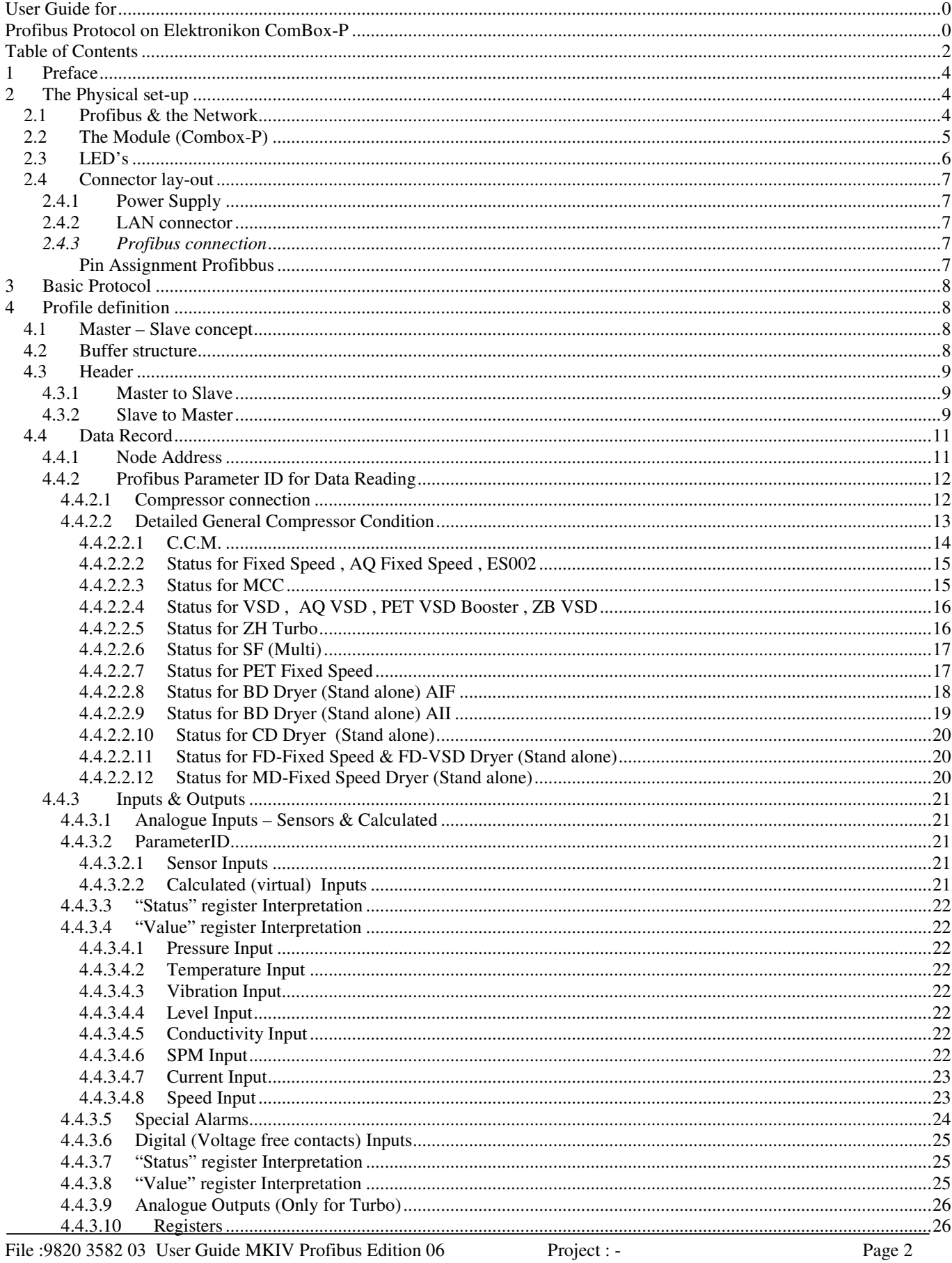

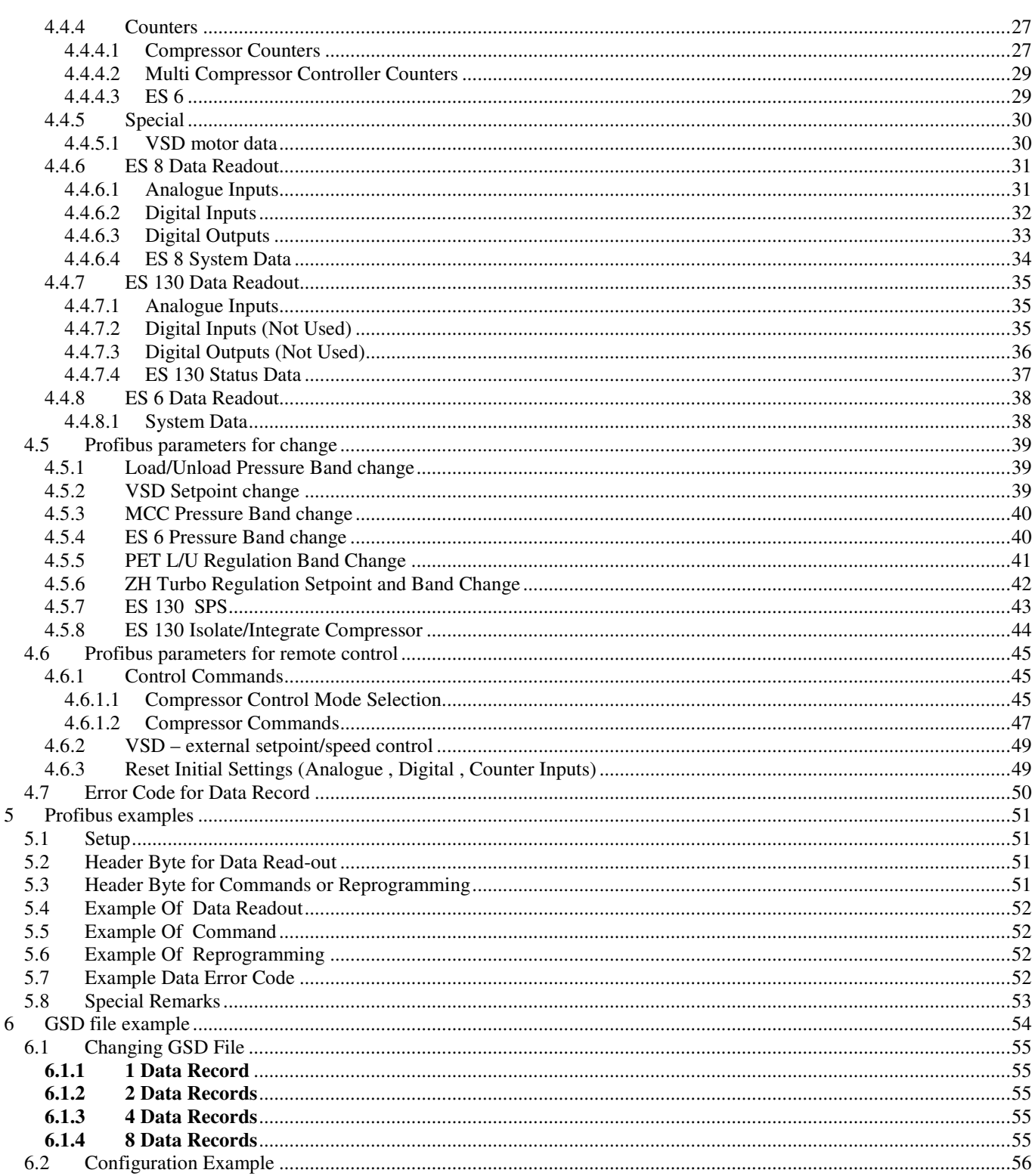

# **1 Preface**

This document describes Atlas Copco's Elektronikon MkIV Profibus Profile that is used by the ComBox-P communication processor.

# **2 The Physical set-up**

# **2.1 Profibus & the Network**

In the Elektronikon MkIV system all compressors in an installation can be connected by a data and/or control network. This is done according the Compressor Network Cabling Instruction (9820 3585 00). This instruction explains what connectors and cables should be used to interconnect the different compressors/controllers in the network. Basically this is a CAN-based local network.

In order to setup a profibus connection to one or several of the compressors in this network, a special module as to be inserted in this network.

The Profi-Can DP-Bridge is a hardware and software which allow to Profibus-DP master node ( e.g. SCADA or master PLC controller ) to access to the data stored in the CAN node's Object Directory. The Bridge is a Profibus-DP slave node which has assigned one Profibus address. From the Master's point of view, the Bridge acts as a way to access informations of the CANBUS network.

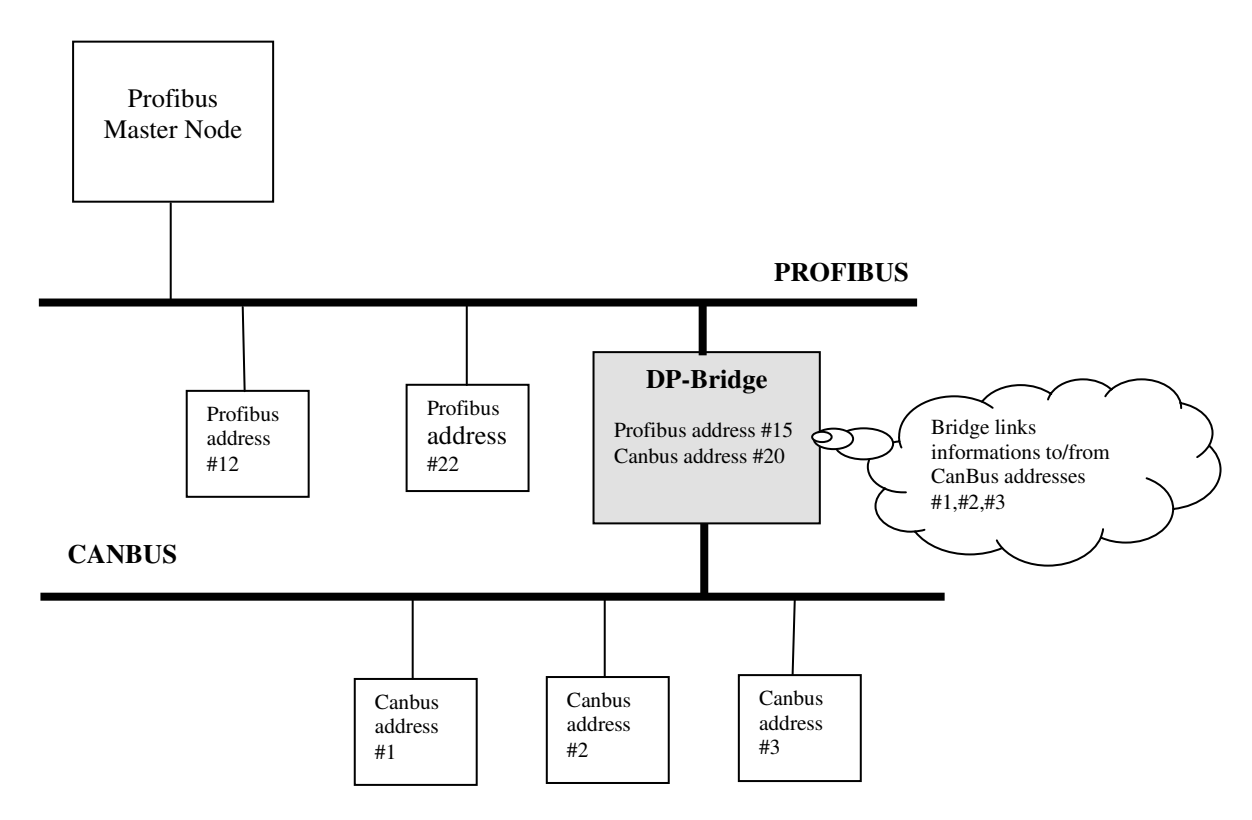

In this drawing the proxy is used to access the compressors with Node Id 1,2 and 3, by using the Profibus addresses 15. The Node Id pf the Combox-P the itself is 20 on the CAN side.

Note: the Profibus manufacturer of the module must create a so named "Electronic Data Sheet" or GSD file that declares the dimensions and the type of the exchanged datas. This file is a public information necessary for Profibus Users to interface with the Combox Profibus DP-bridge. (see Appendix A)

# **2.2 The Module (Combox-P)**

Atlas Copco

For the bus connection a so-called Combox-P module has to be used (AC n° 19000711 42). By downloading the correct software in it, it will perform the profibus function.

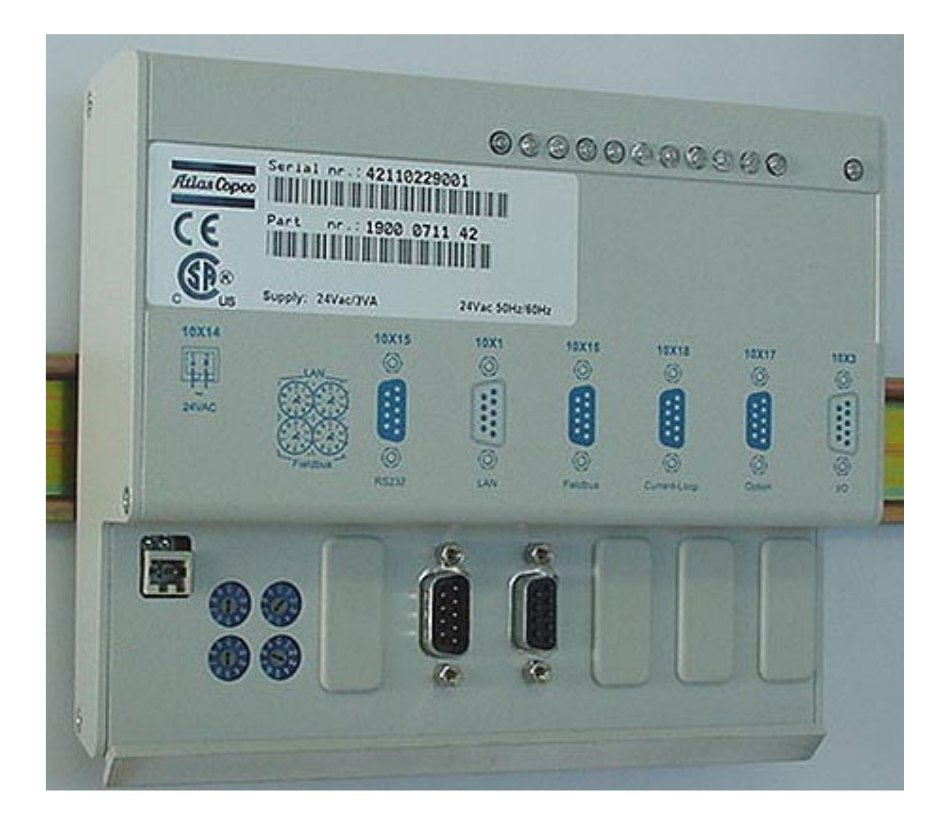

Because this is a general purpose module, not all connections/switches will be used for this connection. For modbus the following will be used

- 10x14 :
	- to connect a 24Vac supply
- 2 top address switches (LAN)
	- to set the Atlas Copco Lan address  $(= CAN \, side \, address \, !!)$ ,
- 2 bottom address switches (Profibus)
	- to set the Profibus address
- $10x1$ :
	- to connect to the compressor network (CAN)
- 10x16 :
	- to connect the RS485 Profibus line

The other connectors/switches are NOT used for this application

The module itself can be mounted on a DIN-rail inside one of the compressor cubicles, or on a separate location. Before installation check the available power of the 24Vac transformer, if connecting to an already supplied transformer inside a cubicle..

# **2.3 LED's**

The module also has a number of LED's on type. They are used as follows :

#### **System LED (the most right LED)**

Blinking : no program loaded or not running Lit continuously : program running OK

#### **Application LED's from left to right**

- 1. not used
- 2. not used
- 3. CAN receive (Combox receives CAN message)
- 4. CAN transmit (Combox transmits CAN message)
- 5. Profibus receive (Combox receives Profibus message)
- 6. Profibus transmit (Combox transmits Profibus message)
- 7. not used
- 8. not used
- 9. not used
- 10. not used
- 11. not used

# **2.4 Connector lay-out**

# 2.4.1 Power Supply

This is a two pole Wago (type ...) connector. Power supply is 24Vac, 10VA 2.4.2 LAN connector LAN connector

Connect here the cable of the compressor network, according AC instruction : Compressor Network Cabling Instruction (9820 3585 00).

*2.4.3 Profibus connection* 

The module supports the RS485A variant of Profibus, with the following pin-layout and termination requirements as specified

Pin Assignment Profibbus

Sub-D 9 pole female

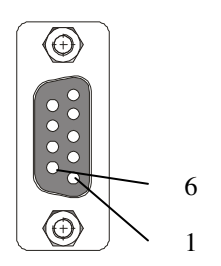

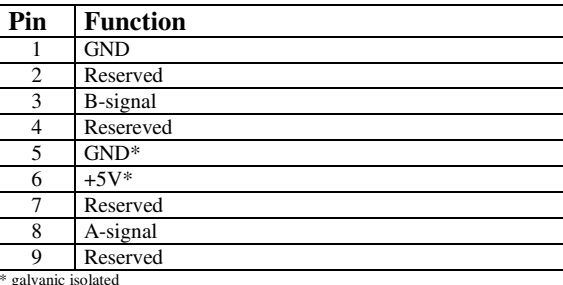

\* galvanic isolated

# **3 Basic Protocol**

The profile is based on the standard Profibus-DP protocol, with following basic specifications:

- DP-Slave on Siemens SPC3 Asic
- RS485
- Baudrate: 9.600 Kbaud to 12.000 Mbaud
- Autobaud: supported
- Freeze Mode: Not supported
- Sync Mode: Not supported
- Slave Node Address Change: not supported
- Diagnostics : not supported

# **4 Profile definition**

# **4.1 Master – Slave concept**

The profile is based upon the master-slave principle. This means all communication is initiated by the master and a reply is generated by the slave (ComBox-P).

All buffers should be full length consistent.

# **4.2 Buffer structure**

The Profile can be used for buffers with different length: 8,16,32 and 64 bytes. The buffer length has to be defined and initialised during downloading of the software inside the ComBox-P.

The DP buffer is split into 2 parts :

- header : 1 byte
- data section : n \* data record (= 7 bytes) (Is programmeble in the combox  $(1,2,4,8)$ )

n is defined by the total buffer length as follows

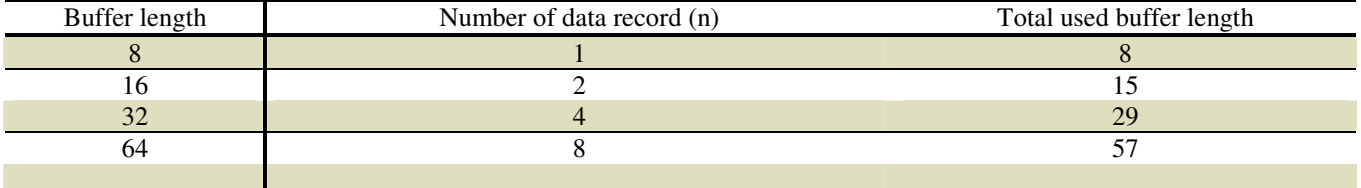

Attention : not all functions allow more then 1 data record to be transferred. Basically read operations can be handled for several data records in 1 cycle, while write operations are only valid for a single data record at a time.

# **4.3 Header**

The header is a 1 byte value that is bit encoded. The interpretation is different for Master->slave and Slave->Master communication.

#### 4.3.1 Master to Slave

The header is split into 3 areas.

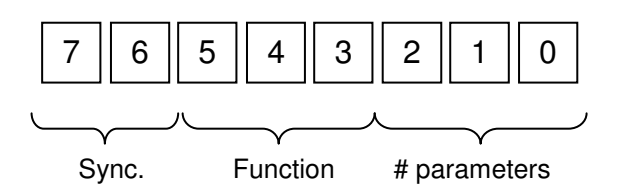

**Synch.** or "Synchronisation" bits can be used to synchronise master requests and slave answers. The slave will always reflect the same bit sequence in its answer (see Slave to Master header). This way an 'old' answer can be distinguished from a new one.

**Functions** that are supported for master to slave

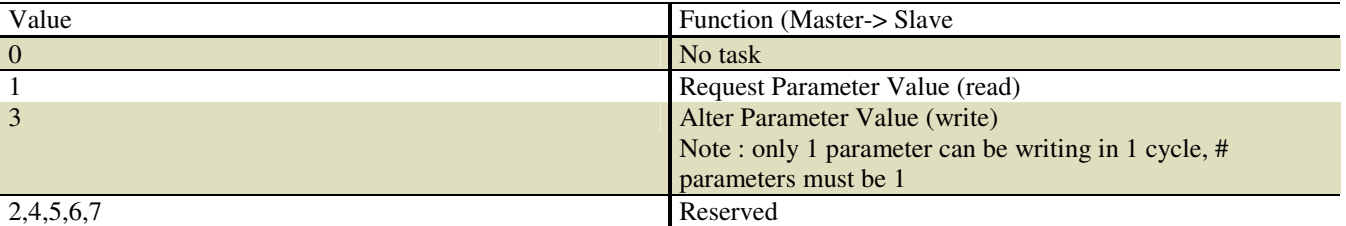

**# parameters :** number of data records in the message

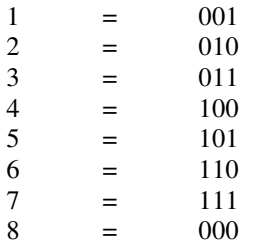

#### 4.3.2 Slave to Master

The header is split into 3 areas.

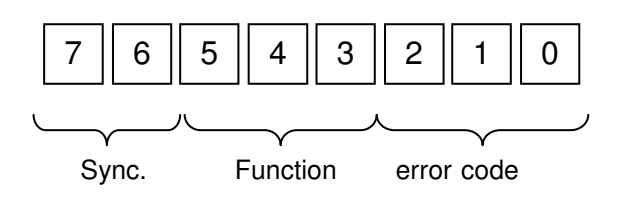

The following functions are supported for slave to master:

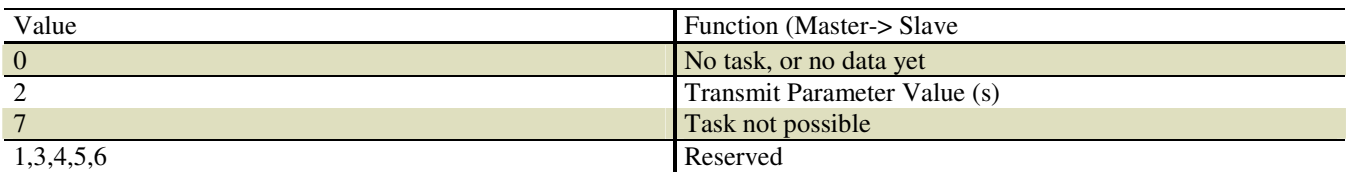

**Synch.** or "Synchronisation" bits will be set identical to the bits from the master-slave request.

## **Error Code** :

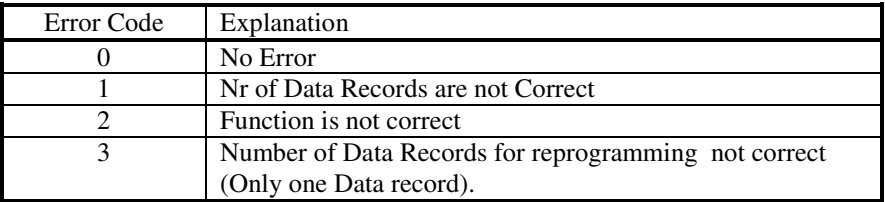

# **4.4 Data Record**

Each data record is 7 bytes long and contains the following info:

- Node Address : 1 bytes, CAN address of slave to connect to
- Parameter ID : 2 bytes, ID of the parameter to read/write Data : 4 bytes, containing actual data

#### 4.4.1 Node Address

This is the Elektronikon MkIV CAN address : 1 to 30 (31 only used for default factory setting, should not be used in network).

Additional error info : bit 7 (highest bit) will be set to 1 in a Slave to Master Data Record, if this data record contains an error.

# 4.4.2 Profibus Parameter ID for Data Reading

#### **4.4.2.1 Compressor connection**

Function to be used : Read 01

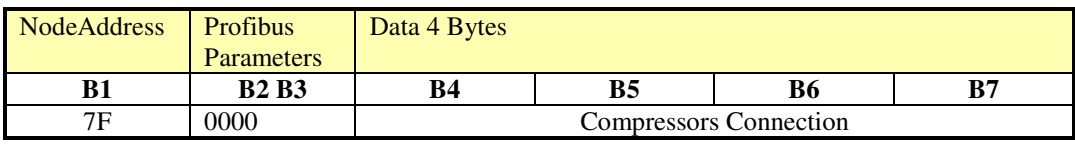

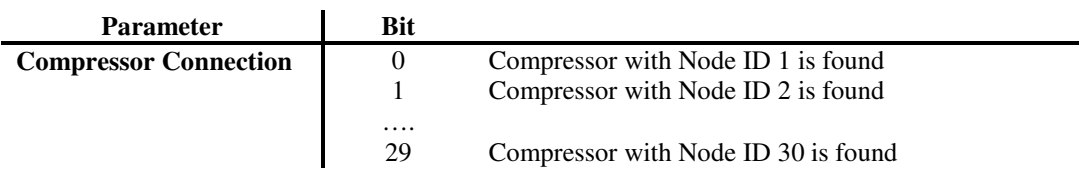

# **4.4.2.2 Detailed General Compressor Condition**

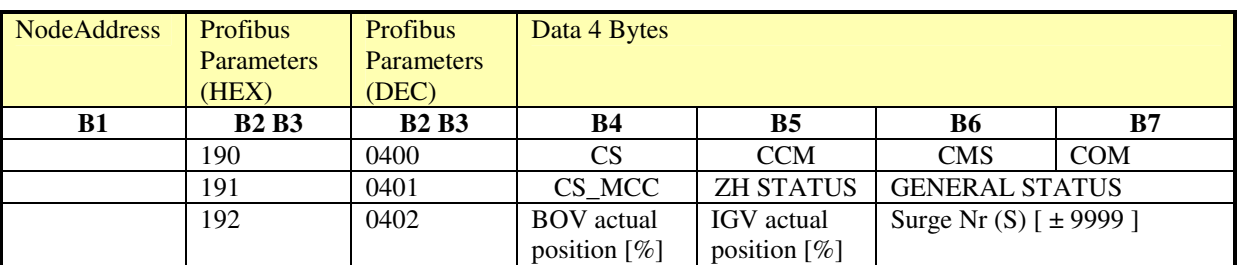

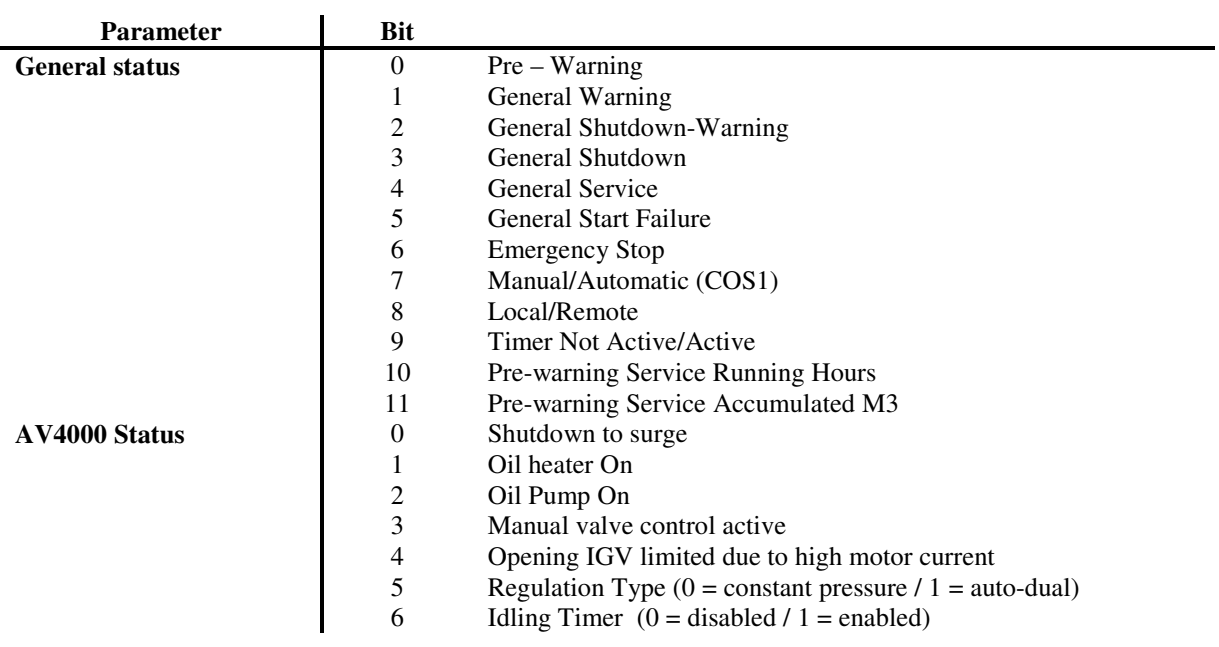

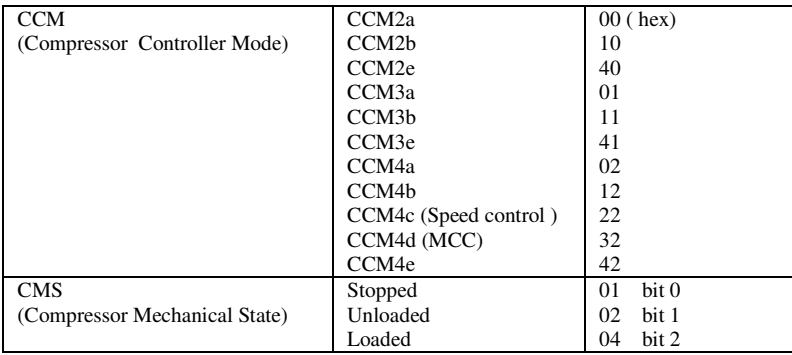

#### **Very Important Note !!!!!.**

4.4.2.2.1 C.C.M.

2 Local Control (Keyboard)

This mode has 2 variants

- 2a local pressure control
- 2b External Load/Unload control (Pressure Switch)
- 2e 4-20 mA external speed control
- 3 Remote Control (Digital)

This mode has 3 variants

- 3a local pressure control
- 3b External Load/Unload control (Pressure Switch)<br>3e 4-20 mA external speed control
- 3e 4-20 mA external speed control
- 4 Remote Control (Communication remote)

This mode has 5 variants

- 4a local pressure control<br>4b remote setpoint control
- remote setpoint control (Control over CAN)
- 4c remote speed control (Control over CAN)<br>4d MCC control
- 4d MCC control<br>4e 4-20 mA exte
- 4-20 mA external speed control

# 4.4.2.2.2 Status for Fixed Speed , AQ Fixed Speed , ES002

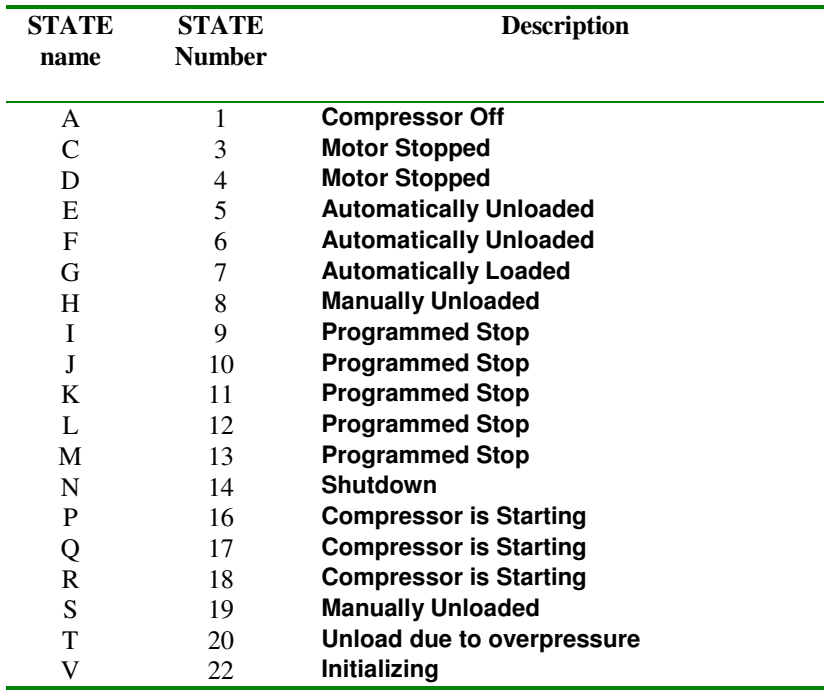

# 4.4.2.2.3 Status for MCC

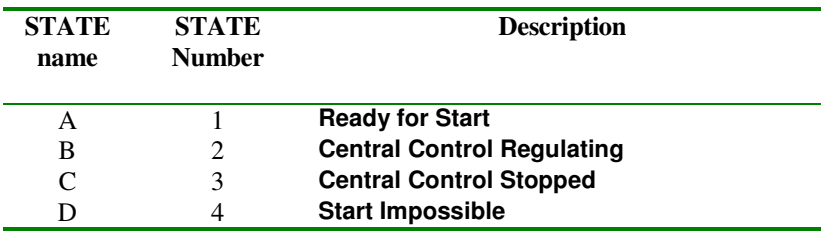

# 4.4.2.2.4 Status for VSD , AQ VSD , PET VSD Booster , ZB VSD

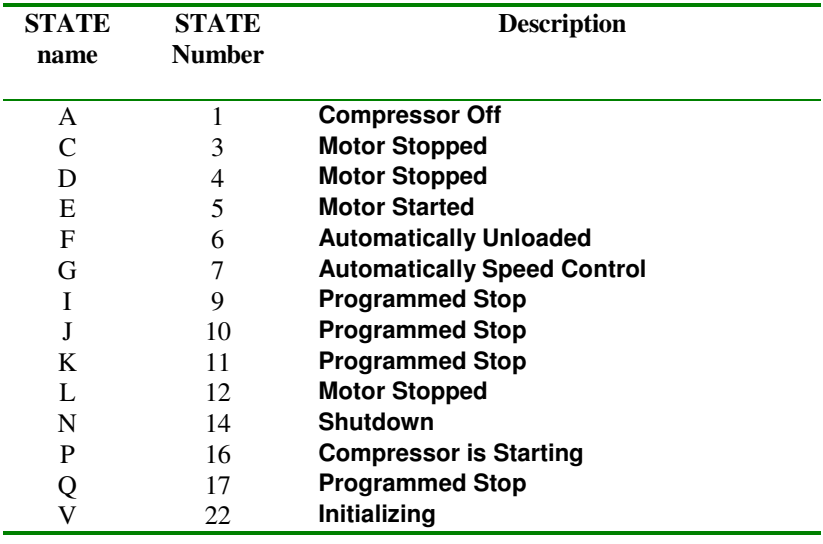

# 4.4.2.2.5 Status for ZH Turbo

Atlas Copco

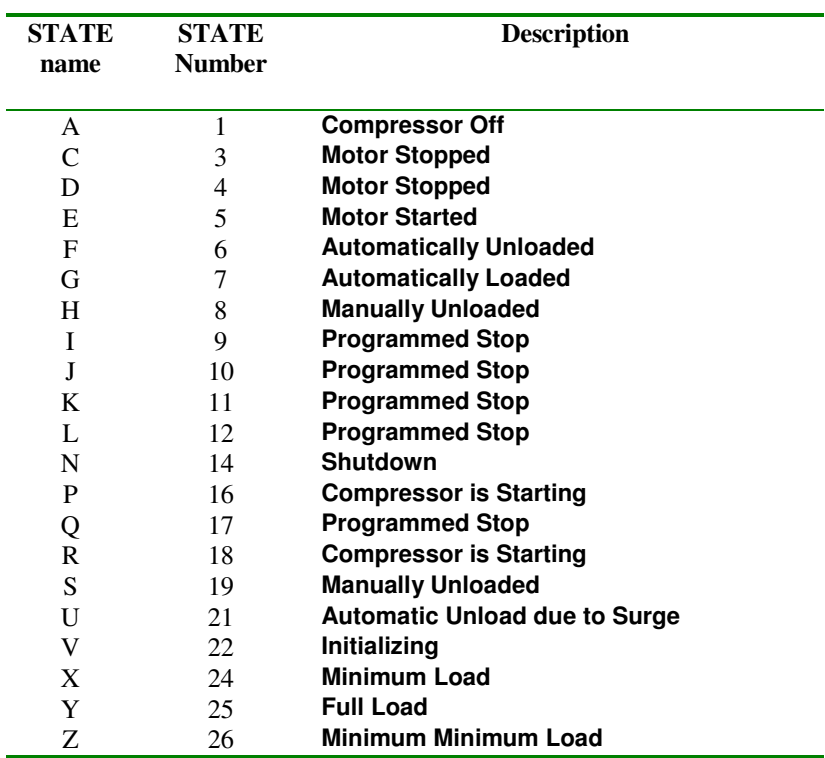

4.4.2.2.6 Status for SF (Multi)

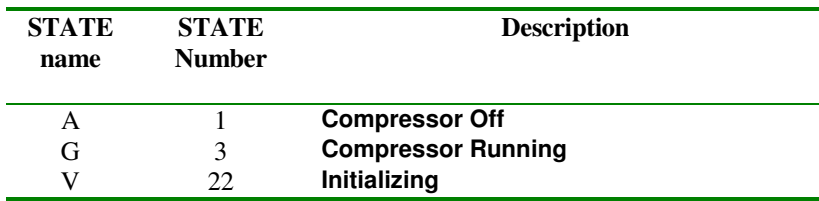

4.4.2.2.7 Status for PET Fixed Speed

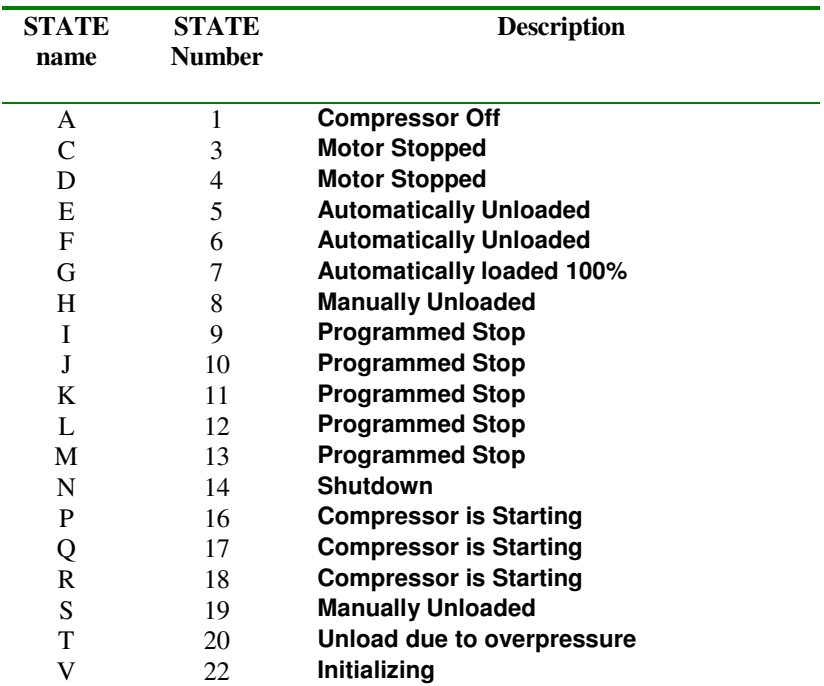

# 4.4.2.2.8 Status for BD Dryer (Stand alone) AIF

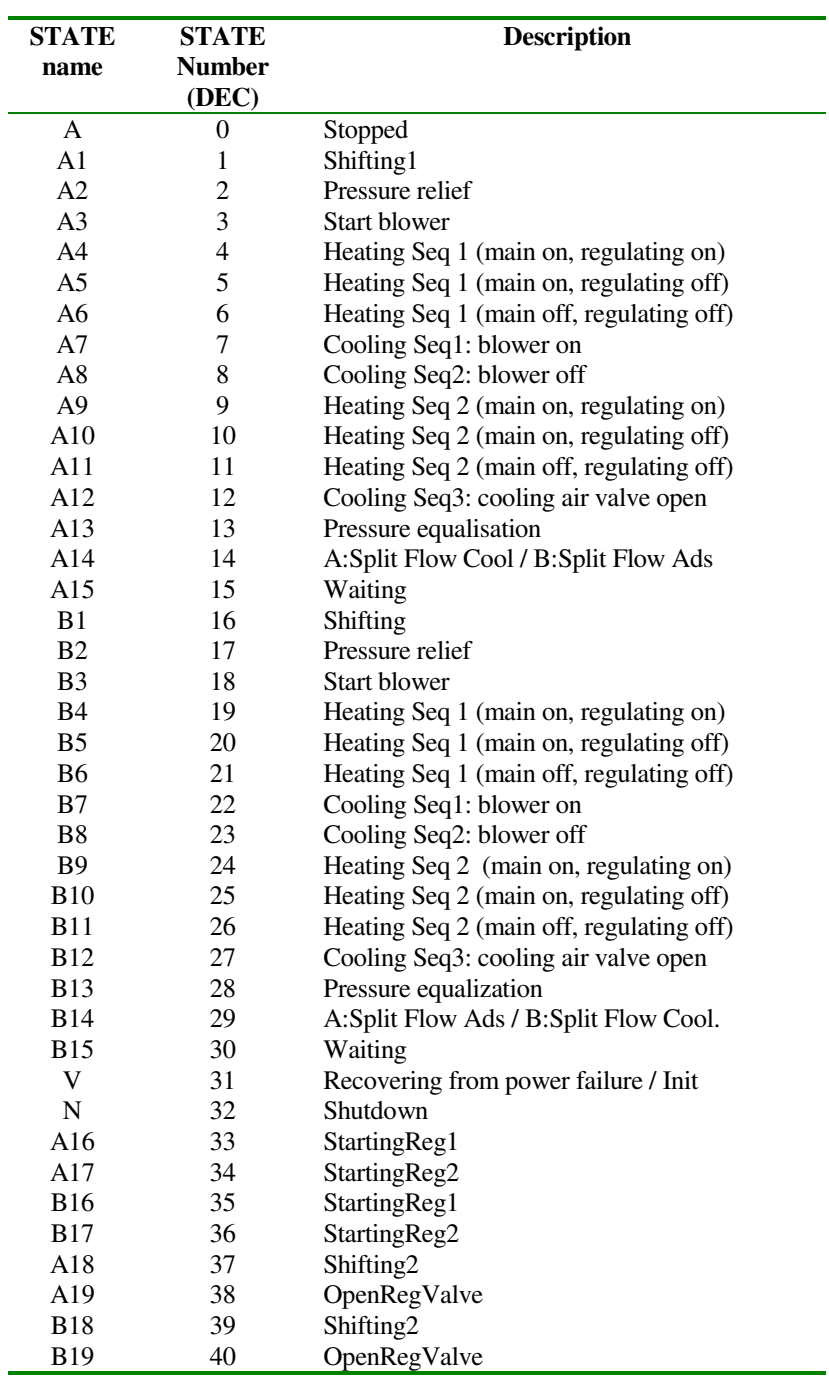

# 4.4.2.2.9 Status for BD Dryer (Stand alone) AII

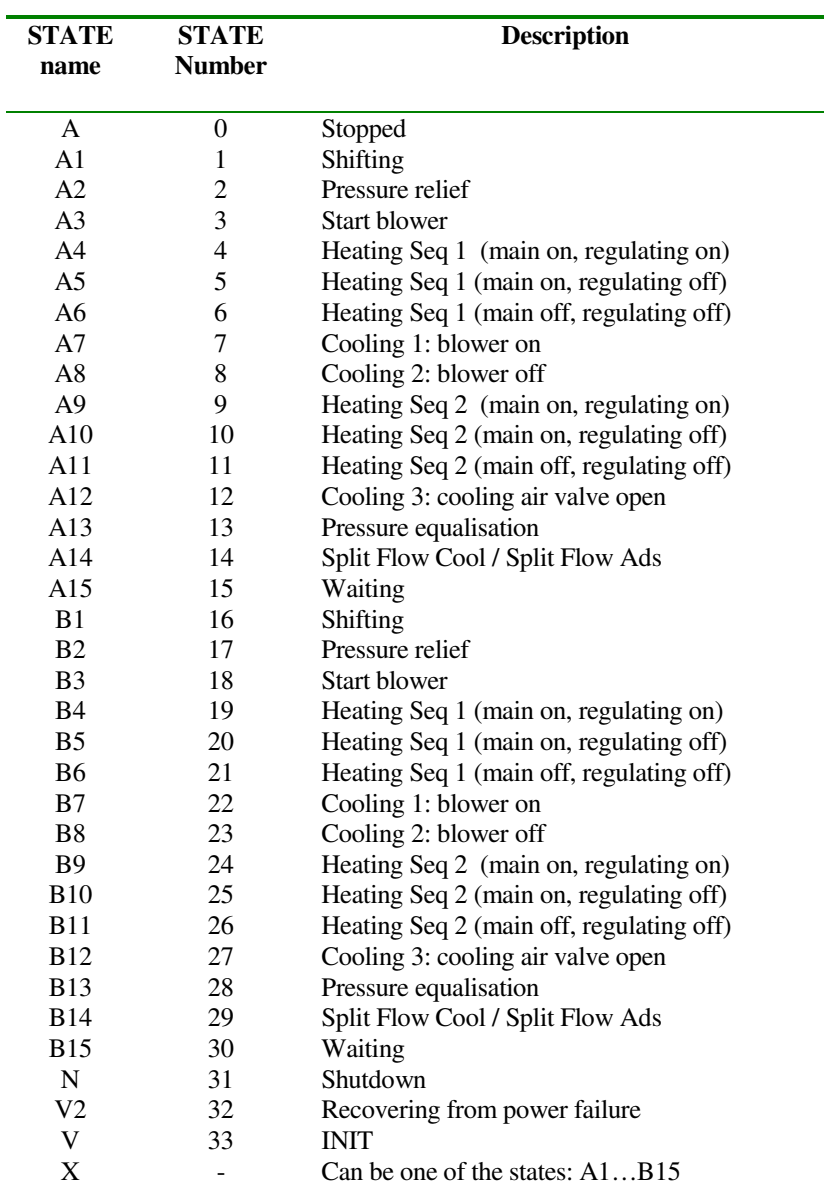

# 4.4.2.2.10 Status for CD Dryer (Stand alone)

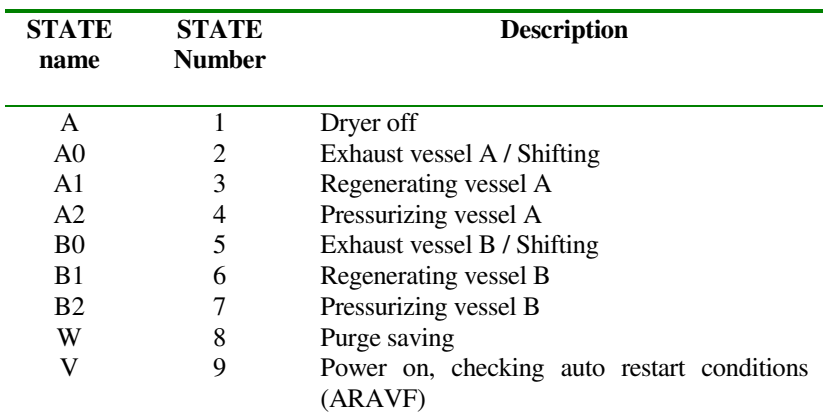

4.4.2.2.11 Status for FD-Fixed Speed & FD-VSD Dryer (Stand alone)

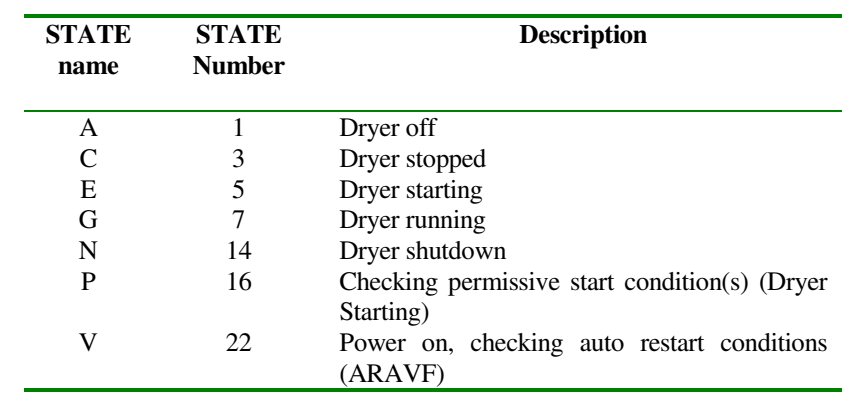

#### 4.4.2.2.12 Status for MD-Fixed Speed Dryer (Stand alone)

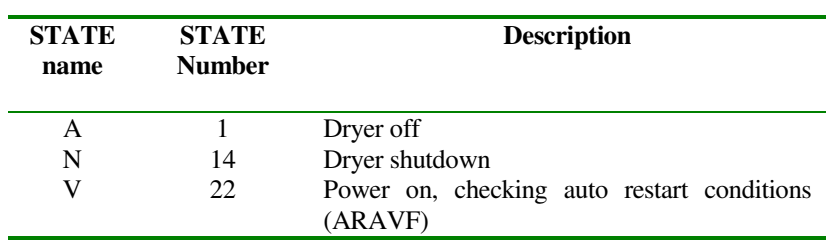

4.4.3 Inputs & Outputs

## **4.4.3.1 Analogue Inputs – Sensors & Calculated**

The Elektronikon MkIV supports up to 55 analogue sensor inputs and 10 additional analogue calculated (virtual) inputs. Each input has a 'value' and a 'status' register assigned.

The contents of these registers depend on the actual type of sensor that is connected. This can be different for every type of compressor. E.g. standard compressors may have 1 to 4 pressure inputs, 1 to 10 temperature inputs, up to 7 SPM inputs,… Also, features and options may increment the number of sensors that are actually installed on your compressor. Before using the modbus system it is therefore required to find out what sensors are really connected to your compressors. This can e.g. be done with the FDP program. This program has a function that lists the sensors + profibus registers for a selected compressor type (including features and options).

Once the list of sensors is known, the contents of the registers can be interpreted as described below.

## **4.4.3.2 ParameterID**

4.4.3.2.1 Sensor Inputs

Function to be used : Read 01

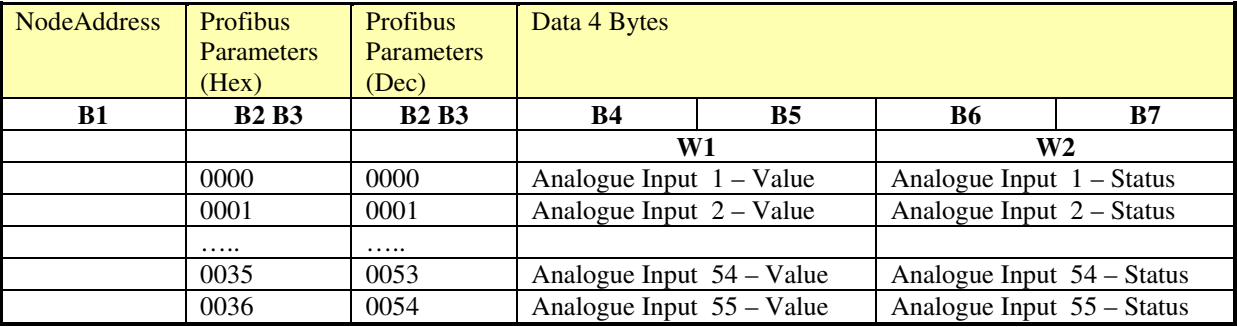

## 4.4.3.2.2 Calculated (virtual) Inputs

Function to be used : Read 01

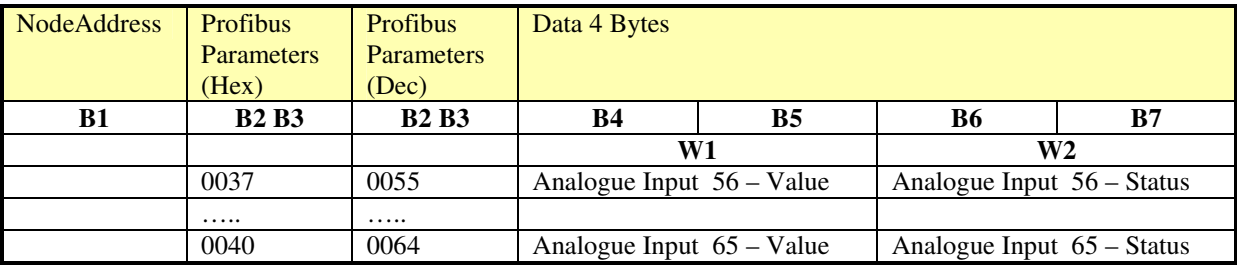

# **4.4.3.3 "Status" register Interpretation**

Atlas Copco

Byte 6 **(B6)** 

Byte 7 **(B7)** = **Input Status** 

The Input Status must be interpreted as **Binary data (bit coded)**.

Each part ( bit ) of the data ( byte ) is indicating a specific item that applies on the Input function. In the following table, an overview is given of all bits together with the corresponding meaning and interpretation.

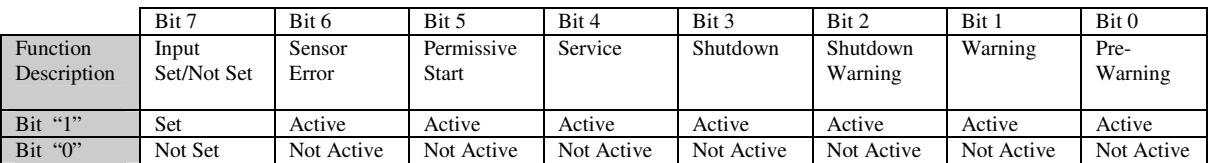

# **4.4.3.4 "Value" register Interpretation**

This depends on the type of inputs.

4.4.3.4.1 Pressure Input

The Pressure Input Value is a 2 byte integer, and contains the actual reading in mbar (0.001 bar) For negative values, standard 2-complement notation is used.

Example: Value = 7040 decimal or  $0x1B80$  hexadecimal = 7.040 bar. Value =  $-1000$  decimal (2-complement) or  $0xFC18 = -1.000$  bar

For sensor error the value the value 32767 or 7FFF (hex) is returned.

On some high pressure compressors (with working pressures above 30 bar) a special Pressure Input can be defined that returns data in cBar (0.01 bar) in stead of mBar.

#### 4.4.3.4.2 Temperature Input

The Temperature Input Value is a 2 byte integer, and contains the actual reading in 0.1°C For negative values, standard 2-complement notation is used.

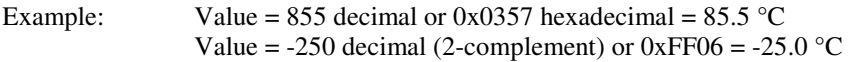

For sensor error the value the value 32767 or 7FFF (hex) is returned.

#### 4.4.3.4.3 Vibration Input

The Vibration Input Value is a 2 byte integer, and contains the actual reading in 0.01µm For sensor error the value the value 32767 or 7FFF (hex) is returned.

4.4.3.4.4 Level Input

The Level Input Value is a 2 byte integer, and contains the actual reading in 0.1mm For sensor error the value the value 32767 or 7FFF (hex) is returned.

## 4.4.3.4.5 Conductivity Input

The Conductivity Value is a 2 byte integer, and contains the actual reading in 1 µS/cm For sensor error the value the value 32767 or 7FFF (hex) is returned.

# 4.4.3.4.6 SPM Input

The SPM Input Value is a 2 byte register that must be seen as 2 x 1 byte.

- Byte 1 : carpet value (in dB)
- Byte 2 : peak value (in dB)

Example: Value =  $0x1120$  = > carpet value =  $0x11$ , peak value =  $0x20$ 

For sensor error the value the value 0X7FFF (hex) is returned. SPM values cannot be negative

4.4.3.4.7 Current Input

Atlas Copco

The Current Input Value is a 2 byte integer, and contains the actual reading in 0.1 A For sensor error the value the value 32767 or 7FFF (hex) is returned. 4.4.3.4.8 Speed Input

The Speed Input Value is a 2 byte integer, and contains the actual reading in 1 rpm For sensor error the value the value 32767 or 7FFF (hex) is returned.

# **4.4.3.5 Special Alarms**

The Elektronikon MkIV supports up to 32 special alarms

Before using the profibus system it is therefore required to find out which special alarms are activated.

This can e.g. be done with the FDP program. This program has a function that lists the special alarms + profibus registers for a selected compressor type .

Once the list special alarms is known, the contents of the registers can be interpreted as described below.

Function to be used : Read 01

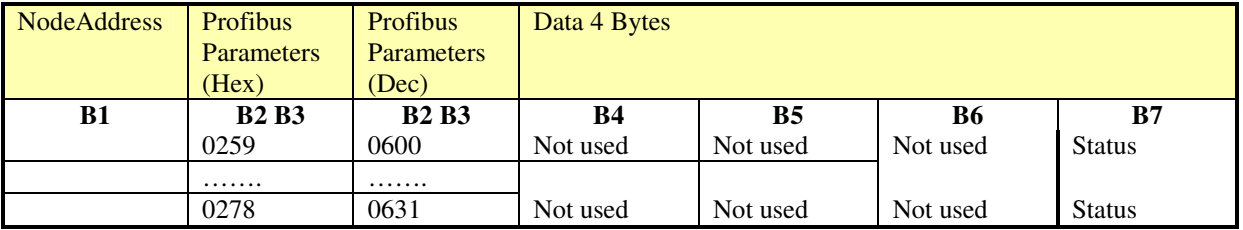

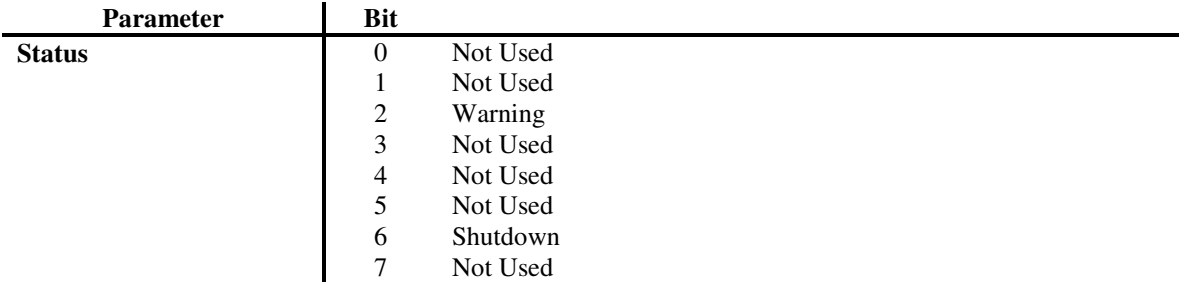

## **4.4.3.6 Digital (Voltage free contacts) Inputs**

The Elektronikon MkIV supports up to 18 digital (voltage free) inputs. Each input has a 'value' and a 'status' register assigned. The contents of these registers is for digital inputs always the same, if the input is used.

Before using the profibus system it is therefore required to find out what inputs are used on your compressors. This can e.g. be done with the FDP program. This program has a function that lists the digital inputs + profibus registers for a selected compressor type (including features and options).

Once the list of inputs is known, the contents of the registers can be interpreted as described below.

#### Function to be used : Read 01

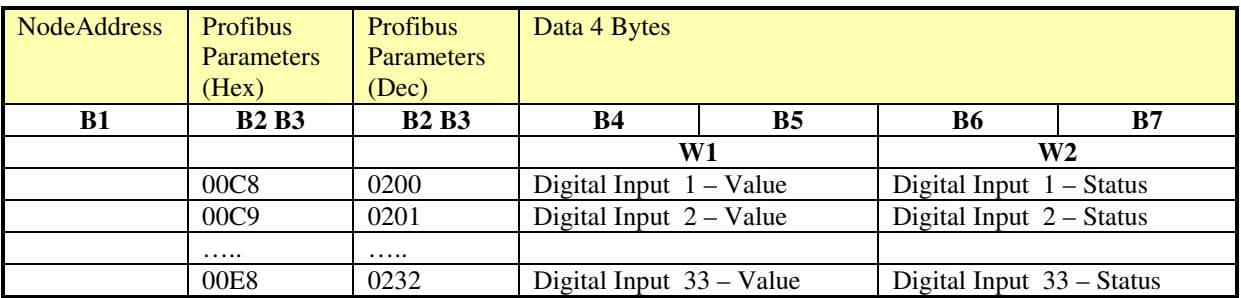

#### **4.4.3.7 "Status" register Interpretation**

Byte  $6 (B6) = 00$  $\text{Byte } 7 \text{ (B7)} = \text{Input Status}$ 

#### The Input Status must be interpreted as **Binary data**.

Each part ( bit ) of the data ( byte ) is indicating a specific item that applies on the Input function. In the following table, an overview is given of all bits together with the corresponding meaning and interpretation.

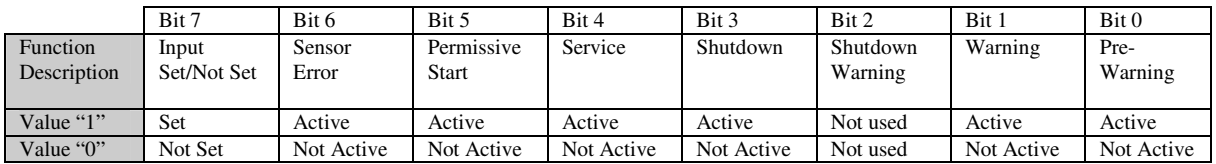

# **4.4.3.8 "Value" register Interpretation**

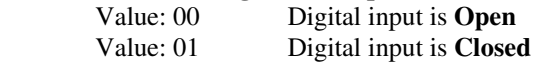

# **4.4.3.9 Analogue Outputs (Only for Turbo)**

The Elektronikon MkIV supports up to 2 analogue outputs.

## **4.4.3.10 Registers**

Function to be used : Read 01

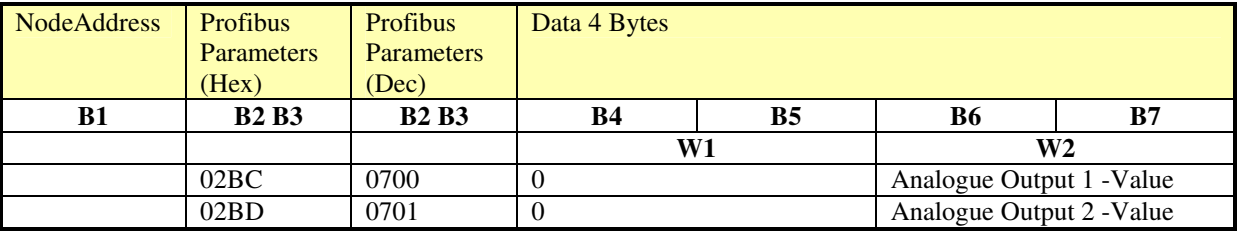

4.4.4 Counters

#### **4.4.4.1 Compressor Counters**

The Elektronikon MkIV supports up to 33 counters (32-bit counters). Each input as 2 x 16bit 'value' register assigned, to allow a 32-bit value to be read.

Before using the profibus system it is therefore required to find out what inputs are used on your compressors. This can e.g. be done with the FDP program. This program has a function that lists the dcounters inputs + profibus registers for a selected compressor type (including features and options).

Once the list of inputs is known, the contents of the registers can be interpreted as described below.

Function to be used : Read 01

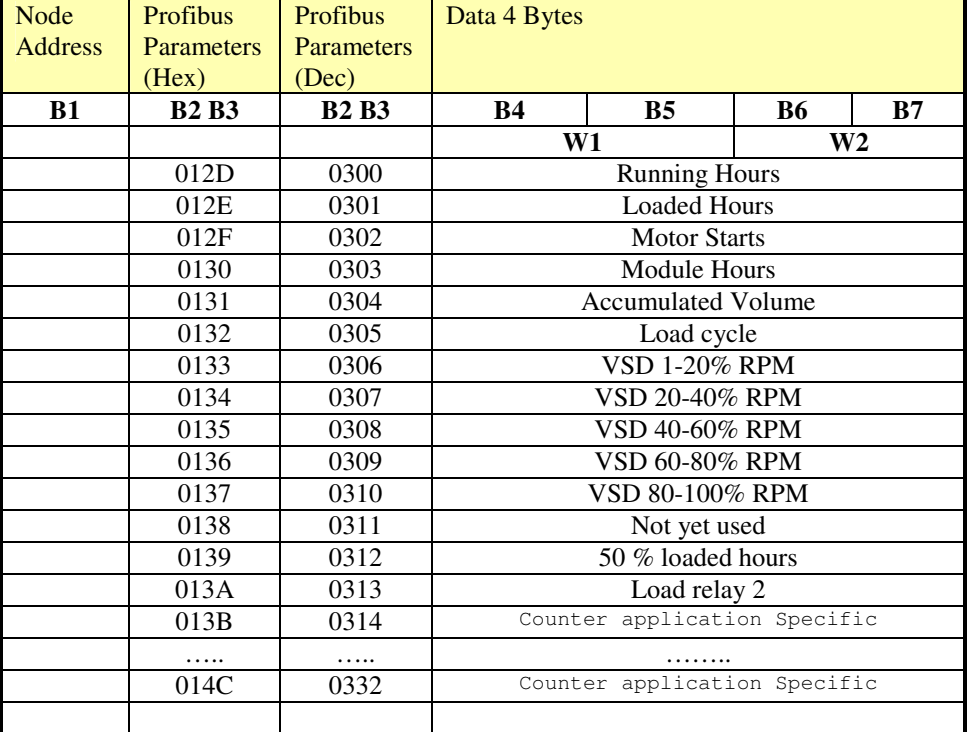

• yes, if VSD has unloading cycle (e.g. Z-VSD) Interpretation of data in the registers

Example Running Hours

Running Hours  $\rightarrow$  B4 B5 B6 B7 00 2C 93 45  $\rightarrow$  2921285 sec  $\rightarrow$  811 hrs

An Example to calculate the VSD %Counters

Running Hours **65** s  $1 - 20\%$  41 s  $20 - 40 \%$  13 s  $40 - 60 \%$  3 s 60 - 80 % 1 s 80 - 100 % 7 s Atlas Copco

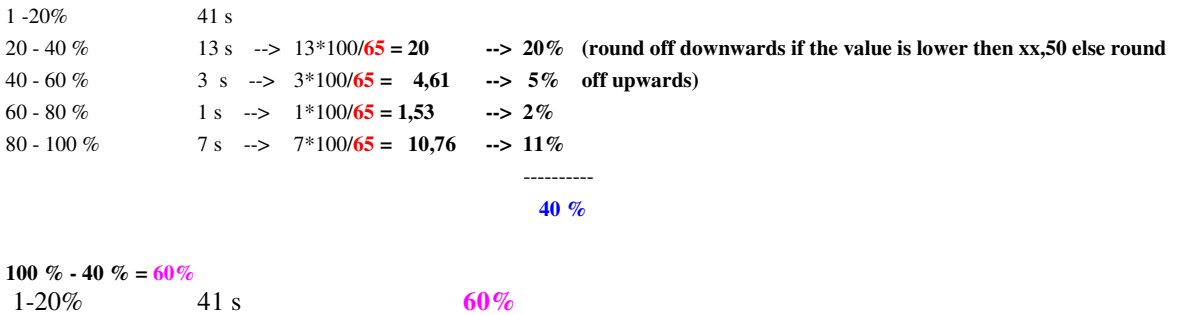

# **4.4.4.2 Multi Compressor Controller Counters**

The Elektronikon MkIV contains 4 counters (32-bit counters) to perform the MCC load balancing between up to 4 compressors. Each such counter as 2 x 16bit 'value' register assigned, to allow a 32-bit value to be read. Only units where the MCC master function is active contain real data for this registers.

Function to be used : Read 01

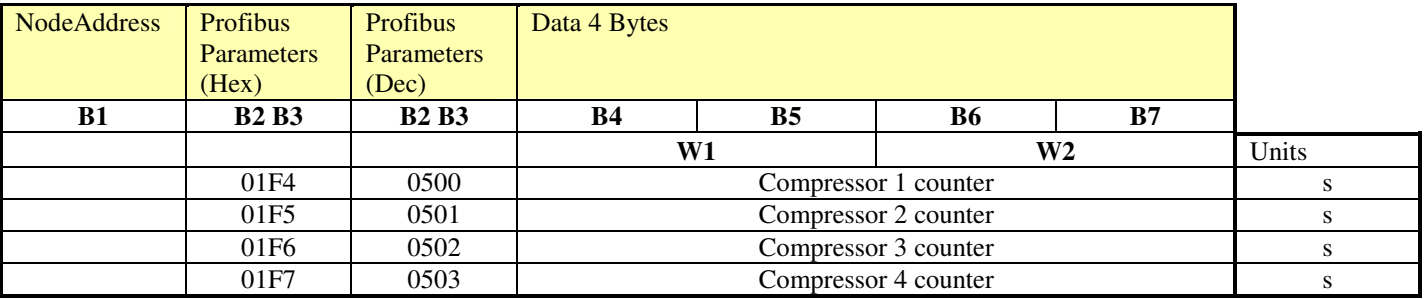

Data interpretation is the same as for the other counters

#### **4.4.4.3 ES 6**

Function to be used : Read 01

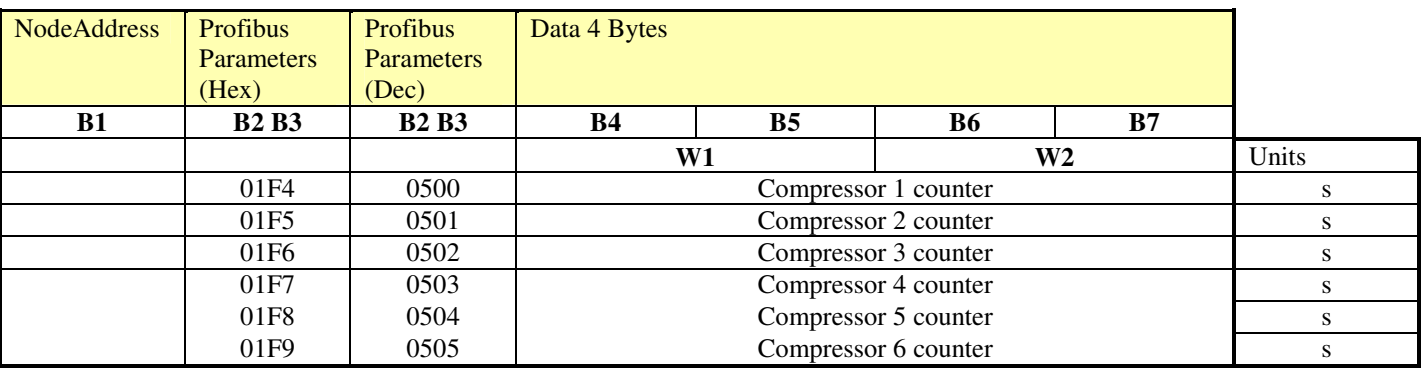

Data interpretation is the same as for the other counters

4.4.5 Special

## **4.4.5.1 VSD motor data**

The Elektronikon MkIV on VSD units contains some important data about the motor speed.This data can be read over the modbus system.

Function to be used : Read 01

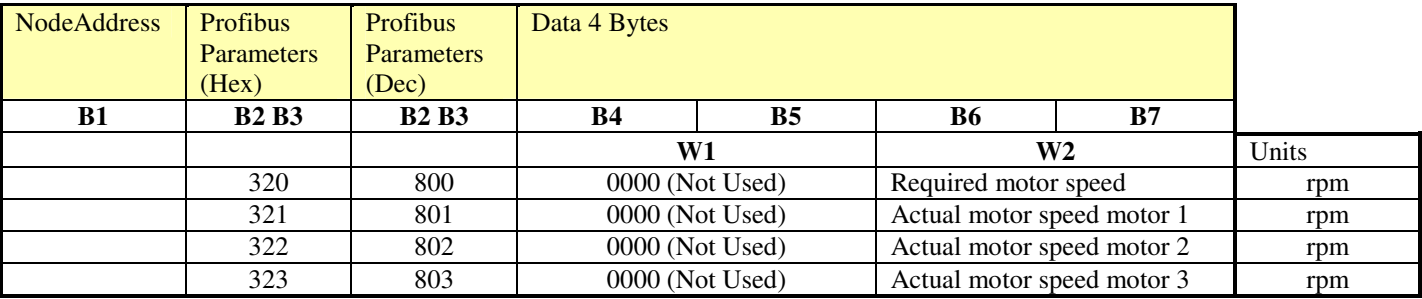

Each register contains a 16-bit value that is directly readable as the equivalent rpm.

4.4.6 ES 8 Data Readout

#### **4.4.6.1 Analogue Inputs**

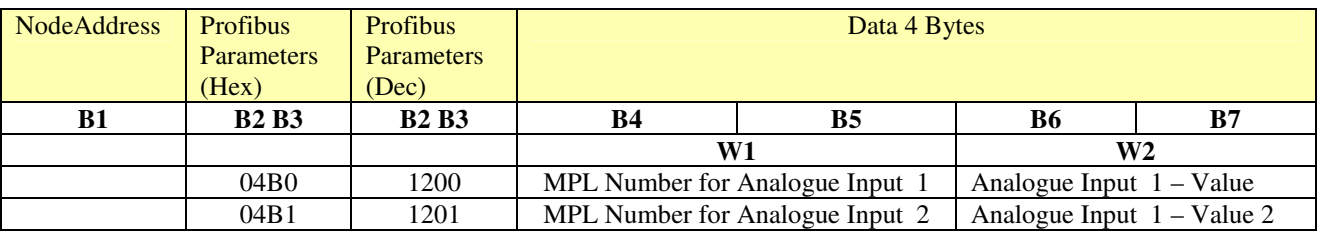

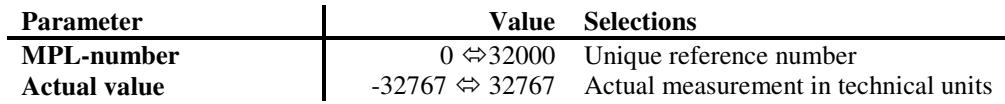

Remarks:

- Fixed relation between sub-indices and physical input (first analogue input = sub-index 1)
- ES 8 supports only 2 analogue inputs
- The MPL-number is unique and specifies the type of measurement and technical unit

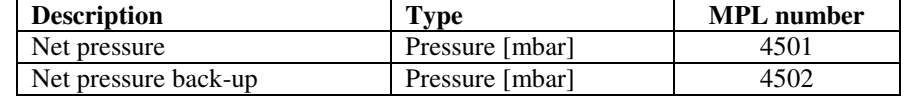

- When an input is not used (not active, not exist) the MPL-number and value are 0.
- When the input measurement is in 'error', the value "7FFF" is returned.
- See also pressure input

# **4.4.6.2 Digital Inputs**

AtlasCopco

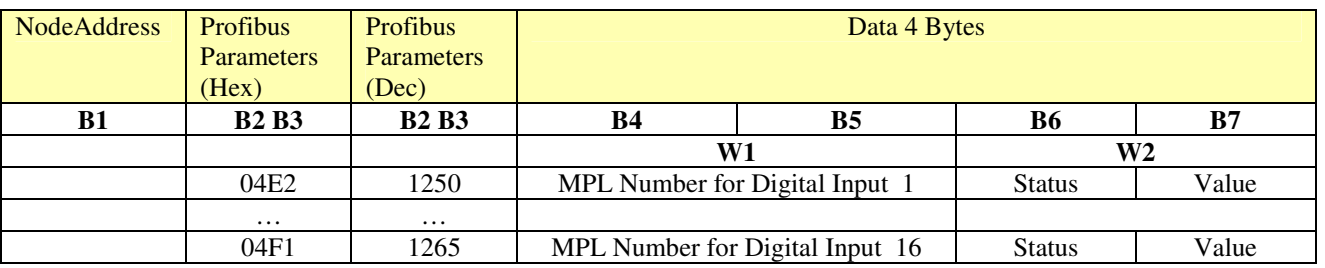

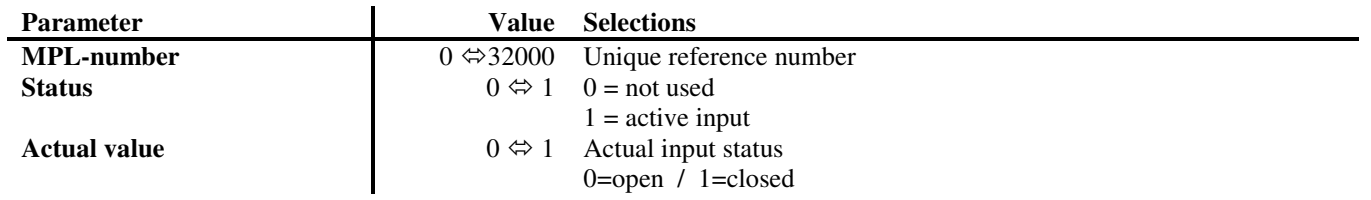

Remarks:

- Fixed relation between sub-indices and physical input (first digital input = sub-index 1)
- Maximum 16 digital inputs are supported by the ES 8

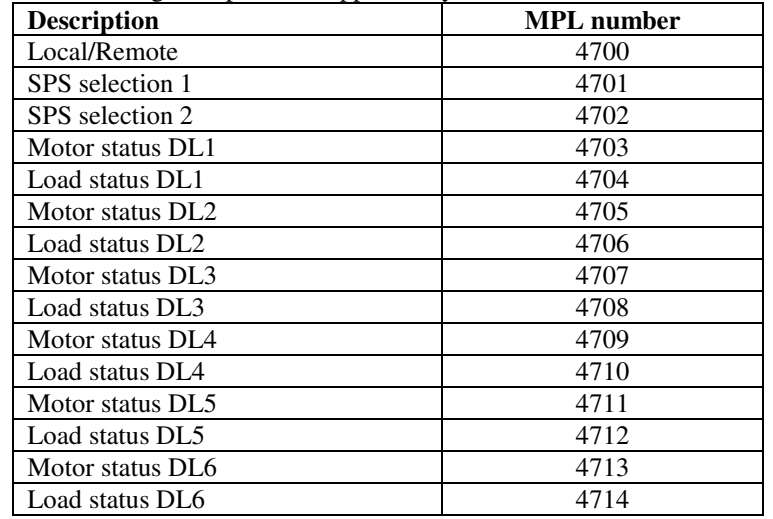

• The  $4<sup>th</sup>$  input of the remote control DIOE is not used  $\Rightarrow$  Status in sub-index 4 will be 0

# **4.4.6.3 Digital Outputs**

AtlasCopco

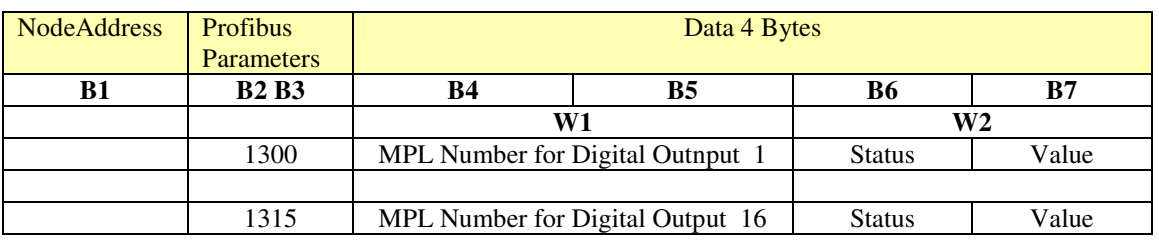

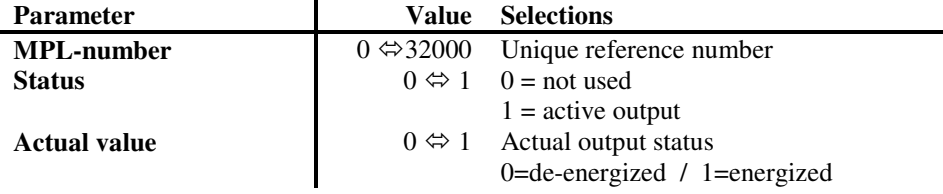

Remarks:

- Fixed relation between sub-indices and physical input (first digital input  $=$  sub-index 1)
- Maximum 16 digital outputs are supported by the ES800

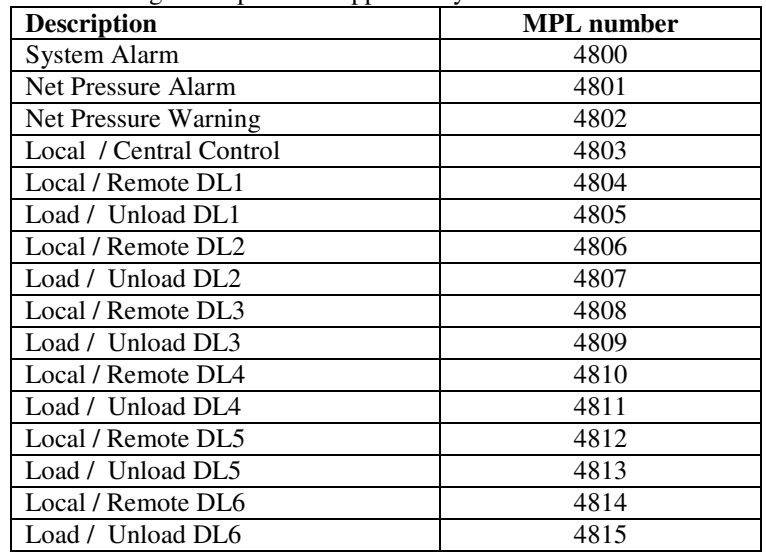

### **4.4.6.4 ES 8 System Data**

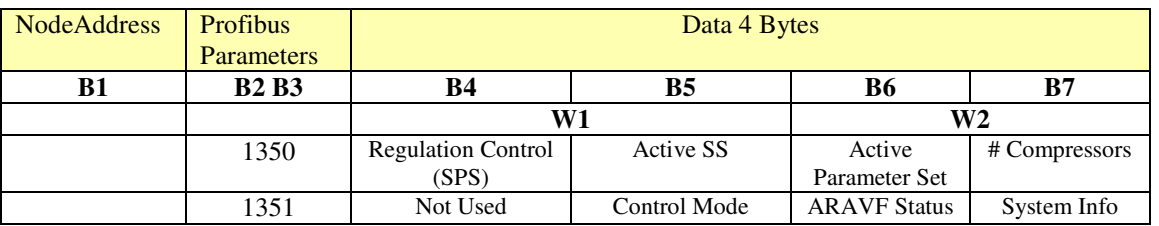

#### **Definitions:**

Regulation control and Active SPS

Value 1 = central stopped

Value  $2$  = central regulating SPS1 active

Value 4 = central regulating SPS2 active

Value  $8 =$  central regulating SPS3 active

Value  $16$  = local control / no central regulation

Value 32 = system alarm (must be reset)

Active Sequence Scheme: number from 1 to 8

Active Parameter set:

Value  $1 =$  parameter set 1 is used Value  $2 =$  parameter set 2 is used Value  $4 =$  parameter set 3 is used Value  $8 =$  parameter set 4 is used Value  $16$  = parameter set 5 is used

# connected compressors: number from 0 to 8

Control Mode: start/stop commands are only valid if coming from

- $1 = local$
- $2 =$  digital remote
- $4 =$ LAN remote

ARAVF status

- $1 = not active$
- $2 =$ active
- $4 =$  active (infinite)

System Information (bit coded data):

Bit 00: Week timer active

Bit 01: System stop enabled

Bit 02: Pressure low alarm triggered

Bit 03: Pressure low warning triggered

Bit 04: Pressure high alarm triggered

Bit 05: Pressure high warning triggered

4.4.7 ES 130 Data Readout

#### **4.4.7.1 Analogue Inputs**

Atlas Copco

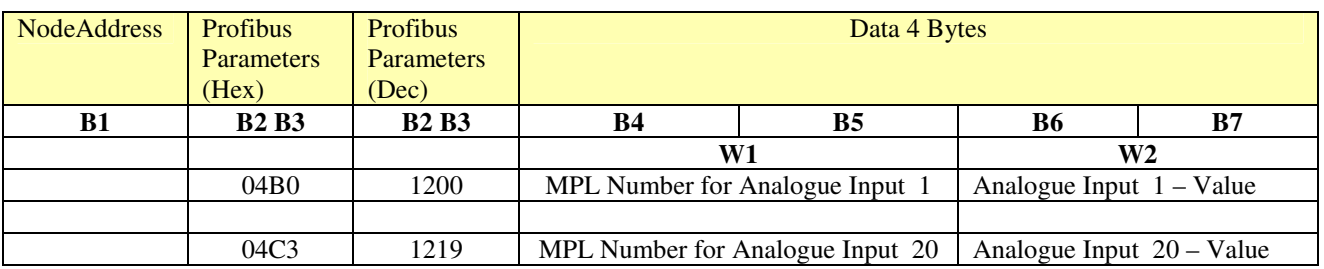

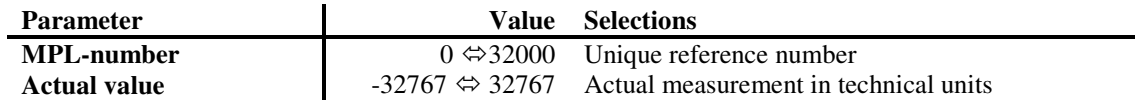

Remarks:

- Fixed relation between sub-indices and physical input (first analogue input = sub-index 1)
- When an input is not used (not active, not exist) the MPL-number and value are 0.
- When the input measurement is in 'error', the value "7FFF" is returned.

## **4.4.7.2 Digital Inputs (Not Used)**

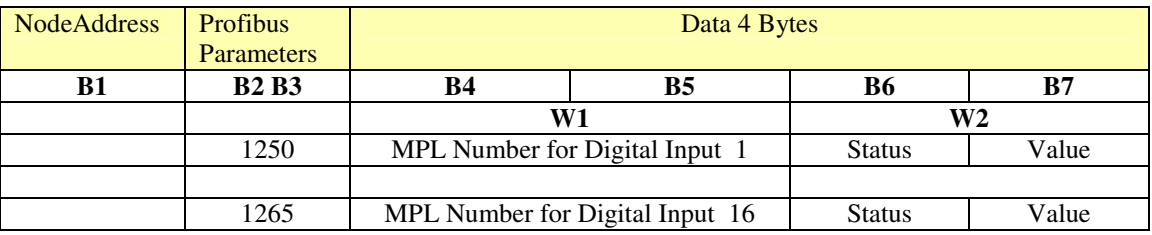

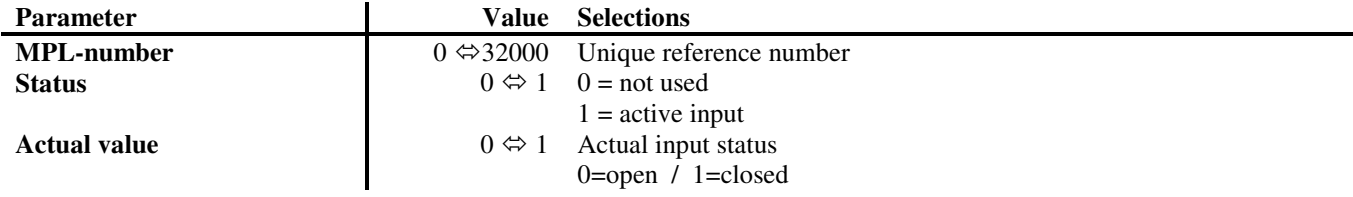

# **4.4.7.3 Digital Outputs (Not Used)**

Atlas Copco

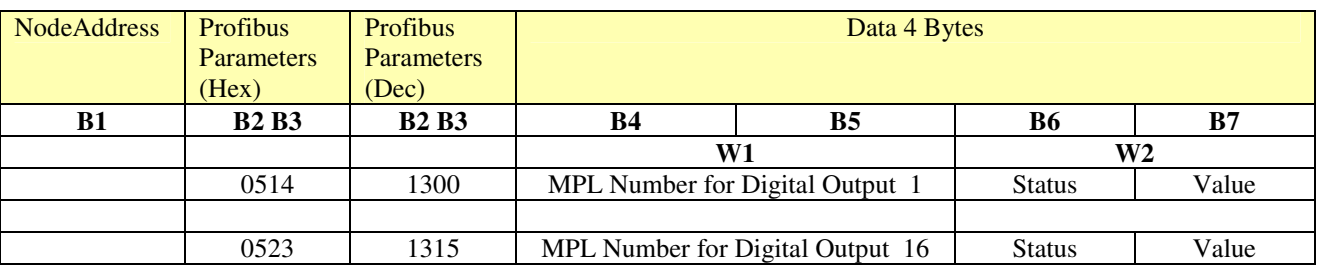

![](_page_36_Picture_109.jpeg)

Remarks:

- Fixed relation between sub-indices and physical input (first digital input = sub-index 1)
- Maximum 16 digital outputs are supported

#### **4.4.7.4 ES 130 Status Data**

Atlas Copco

![](_page_37_Picture_214.jpeg)

#### **Definitions:**

Status Display

Bit 01: Local controle Bit 02: ES Controle Bit 03: Central Stop

Status Control

Bit 00: Not Applicable Bit 01: Not Applicable Bit 02: Not Applicable Bit 03: Not Applicable Bit 04: Not Applicable Bit 05: SPS1 manual active Bit 06: SPS2 manual active Bit 07: SPS3 manual active Bit 08: Fixed(0)/Offset(1) Level (Warning/Shutdown) Bt 09: SPS manual(0)/auto(1) Bit 10: SPS0 auto active Bit 11: SPS1 auto active Bit 12: SPS2 auto active Bit 13: SPS3 auto active Bit 14: Not Applicable Bit 15: Not Applicable Bit 16: Not Applicable Bit 17: Not Applicable Bit 18: Not Applicable Bit 19: Not Applicable Bit 20: Not Applicable Bit 21: Not Applicable Bit 22: Energy Saving Bit 23: Capacity Group Management Bit 24: Forced Sequence Bit 25: Equal wear Bit 26: pressure deviation shutdown Bit 27: pressure deviation warning Bit 28: H pressure shutdown Bit 29: H pressure warning Bit 30: L pressure warning Bit 31: L pressure shutdown

Display Commands

Bit 01: Local controle

Bit 02: ES Controle

Bit 03: Central Stop

4.4.8 ES 6 Data Readout

# **4.4.8.1 System Data**

Atlas Copco

![](_page_38_Picture_190.jpeg)

#### **Definitions:**

Regulation control

Value  $1 =$  central stopped

Value  $2 =$  central regulating

Value  $16 =$ local control

Value  $32 =$  system alarm (must be reset)

Active Sequence Scheme: number from 1 to 6

# connected compressors: number from 0 to 1

Control Mode: start/stop commands are only valid if coming from

 $0 = local$  $1 =$  digital remote

 $2 =$ LAN remote

ARAVF status

- $1 = not active$
- $2 =$ active
- $4 =$  active (infinite)

System Information (bit coded data):

- Bit 00: Week timer active
- Bit 01: System stop enabled
- Bit 02: Not Applicable
- Bit 03: Pressure low warning triggered
- Bit 04: Not Applicable
- Bit 05: Pressure high warning triggered

# **4.5** Profibus parameters for change

# 4.5.1 Load/Unload Pressure Band change

It is possible to change the operating pressure band inside the Elektronikon MkIV, or to switch between the two available pressure bands. These registers are only valid for Load/Unload compressors

Functions to be used : For reading : Read 01 For writing :Command or reprogramming 03

![](_page_39_Picture_204.jpeg)

Pressure Band Selection :  $1 =$  band 1,  $2 =$  band 2

Attention : when writing values the following relations should be maintained :

Loading pressure < unloading pressure (per band)

Loading pressure should not be below the minimum setting that was factory defined.

Unloading pressure should not be above the maximum setting that was factory defined.

Values not fulfilling this will be refused.

4.5.2 VSD Setpoint change

It is possible to change the operating set point inside the Elektronikon MkIV, or to switch between the two available pressure set points. These registers are only valid for VSD compressors

Functions to be used : For reading : Read 01 For writing :Command or reprogramming 03

![](_page_39_Picture_205.jpeg)

Setpoint Selection :  $1 =$  Setpoint 1,  $2 =$  Setpoint 2

The set point must be within the limits that are factory defined for your machine type.

Values not fulfilling this will be refused by the MKIV.

# 4.5.3 MCC Pressure Band change

Atlas Copco

In Elektronikons where the MCC master function is active it is possible to change the operating pressure band for this master, or to switch between the two available pressure bands.

Functions to be used : For reading : Read 01 For writing :Command or reprogramming 03

![](_page_40_Picture_203.jpeg)

Pressure Band Selection :  $0 =$  band 1, 1 = band 2

Attention : when writing values the following relations should be maintained :

Loading pressure < unloading pressure (per band)

Values not fulfilling this will be refused by the MKIV.

4.5.4 ES 6 Pressure Band change

In Elektronikons where the ES 6 master function is active it is possible to change the operating pressure band for this master, or to switch between the two available pressure bands.

Functions to be used : For reading : Read Holding Register (03) For writing :Preset Single Register (06)

![](_page_40_Picture_204.jpeg)

Pressure Band Selection :  $0 =$  band 1,  $1 =$  band 2 Priority Scheme selection  $0 =$  Priority Scheme 1, 1 = Priority Scheme 2

Attention : when writing values the following relations should be maintained :

Loading pressure < unloading pressure (per band)

Values not fulfilling this will be refused by the MKIV.

File :9820 3582 03 User Guide MKIV Profibus Edition 06 Project : - Page 40

# 4.5.5 PET L/U Regulation Band Change

Atlas Copco

Functions to be used : For reading : Read 01 For writing :Command or reprogramming 03

![](_page_41_Picture_115.jpeg)

Pressure Band Selection : 1 = band 1, 2 = band 2

![](_page_41_Picture_116.jpeg)

The values must be within the limits that are factory defined for your machine type.

Values not fulfilling this will be refused by the MKIV.

# 4.5.6 ZH Turbo Regulation Setpoint and Band Change

Functions to be used : For reading : Read 01 For writing :Command or reprogramming 03

Atlas Copco

![](_page_42_Picture_99.jpeg)

Setpoint Selection :  $1 =$  Setpoint 1,  $2 =$  Setpoint 2

The values must be within the limits that are factory defined for your machine type.

Values not fulfilling this will be refused by the MKIV.

![](_page_43_Picture_0.jpeg)

4.5.7 ES 130 SPS

Functions to be used : For reading : Read 01 For writing :Command or reprogramming 03

![](_page_43_Picture_142.jpeg)

# 4.5.8 ES 130 Isolate/Integrate Compressor

Atlas Copco

Functions to be used : For reading : Read 01 For writing :Command or reprogramming 03

![](_page_44_Picture_90.jpeg)

![](_page_44_Picture_91.jpeg)

# **4.6 Profibus parameters for remote control**

#### 4.6.1 Control Commands

## **4.6.1.1 Compressor Control Mode Selection**

The Elektronikon MkIV has a number of control modes that define the behaviour of a compressor in relation to external inputs (pressure reading, start/stop commands,…).

Each mode has a main type  $(=$  number 1 to 4), and a sub-type  $(a,b,c, ...)$ . The number of sub-types is different for each main type.

When Profibus has to be used to control a compressor the main type ust be set to 4 (=remote control over communication line). This has to be done through the display, select "LAN Control". By default the compressor will then enter the "4a" mode.

Through Profibus it is now possible to activate the other sub-types.

Functions to be used :

For writing :Command or reprogramming 03

![](_page_45_Picture_156.jpeg)

![](_page_45_Picture_157.jpeg)

**Note** 

*Mode 4a : remote control of start/stop but pressure control is done by the controller* 

*Mode 4b : remote control of start/stop and pressure control is done from remote (Supervisory control) (also for VSD → setpoint control and Turbo)* 

*Mode 4c : remote control of start/stop with external speed (only vsd)*  $\rightarrow$  *speed control)* 

AtlasCopco

![](_page_46_Picture_169.jpeg)

![](_page_46_Picture_170.jpeg)

![](_page_46_Picture_171.jpeg)

# **4.6.1.2 Compressor Commands**

The commands that are described here are only available in the defined Compressor Control Modes. Carefully consult the control concept of the compressors before using them.

Functions to be used :

For writing :Command or reprogramming 03

![](_page_47_Picture_186.jpeg)

![](_page_48_Picture_69.jpeg)

4.6.2 VSD – external setpoint/speed control

On VSD units extended external control is possible whereby either the main motor speed of the pressure set point is directly controlled from remote over Profibus. This can be done with the following Profibus parameters.

Functions to be used :

For reading : Read 01 For writing :Command or reprogramming 03

![](_page_49_Picture_128.jpeg)

4.6.3 Reset Initial Settings (Analogue , Digital , Counter Inputs)

Functions to be used :

For writing :Command or reprogramming 03

![](_page_49_Picture_129.jpeg)

# **4.7 Error Code for Data Record**

AtlasCopco

![](_page_50_Picture_70.jpeg)

When the highest bit of the Node Address is Set to 1, then there is an error in the Data Record. The Error Code will be find in the Data of the Data Record (**B7**).

![](_page_50_Picture_71.jpeg)

# **5 Profibus examples**

# **5.1 Setup**

Atlas Copco

GSD for 16 bytes input/output NR. Of data records in  $ComBox-P = 2$ 

# **5.2 Header Byte for Data Read-out**

Sync bits + Function 01 (Read)

![](_page_51_Picture_156.jpeg)

CA (HEX) **11001010** (Bit)

![](_page_51_Picture_157.jpeg)

![](_page_51_Picture_158.jpeg)

# **5.3 Header Byte for Commands or Reprogramming**

Sync bits + Function 03 (Program)

![](_page_51_Picture_159.jpeg)

49 (HEX) **01011001** (Bit)

![](_page_51_Picture_160.jpeg)

![](_page_51_Picture_161.jpeg)

# **5.4 Example Of Data Readout**

Nr of data records 2

Analogue input 1 (Profibus adrdress 00) from compressor + Status data (profibus address 400) from compressor 2 4A 01 00 00 00 00 00 00 02 01 90 00 00 00 00

For the next question the synchronisation bits must be different from previous Data request and Command and Reprogramming

Analogue input 2 (Profibus address 0001) from compressor + Status data (profibus address 401) from compressor 2 8A 01 00 01 00 00 00 00 02 01 91 00 00 00 00

For the next question the synchronisation bits must be different from previous Data request and Command and Reprogramming Only Analogue input 3(Profibus address 0002)

C9 01 00 02 00 00 00 00 00 00 00 00 00 00 00

# **5.5 Example Of Command**

For the next Command the synchronisation bits must be different from previous Data request and Command and Reprogramming

Start command (Profibus address 2000 value 1 (Start Command)) 19 01 07 D0 00 00 00 01 00 00 00 00 00 00 00

# **5.6 Example Of Reprogramming**

For the next Reprogramming the synchronisation bits must be different from previous Data request and Command and Reprogramming

Reprogramming (reprogramming Pressure Band (Profibusaddress 1090 Pressure Band 2) 59 01 04 42 00 00 00 02 00 00 00 00 00 00 00

# **5.7 Example Data Error Code**

Only Analogue input 3(Profibus address 0002)

89 01 00 02 00 00 00 00 00 00 00 00 00 00 00

Answer : 90 **81** 00 02 00 00 00 **05** 00 00 00 00 00 00 00 00

#### **When the highest bit of the Node Address is Set to 1, then there is an error in the Data Record.**

![](_page_52_Picture_155.jpeg)

# **5.8 Special Remarks**

- 1. Do not start with Sync. Bits 00
- 2. Between two commands or two reprogrammings there must be minimum 500 ms or more , otherwise you can get error code 6 or 7
- 3. For each date request and command and reprogramming , you must use other synchronisation bits. Data request then command (you must use other synchronisation bits).

# **6 GSD file example**

This GSD Example is for 2 data records (16 bytes input/output)

#Profibus\_DP Vendor\_Name = "Atlas Copco" Model\_Name = "Profi2Can"  $Revision = "0.00"$  $Ident$  Number =  $0x0008$ Protocol\_Ident =  $0$ Station\_Type =  $0$  $FMS$ \_supp = 0 Hardware\_Release = "A01" Software\_Release = "Z01"  $9.6$ \_supp = 1  $19.2$ \_supp = 1  $93.75$ \_supp = 1  $187.5$ \_supp = 1  $500$ \_supp = 1  $1.5M$ \_supp = 1 3M\_supp=1 6M\_supp=1 12M\_supp=1  $MaxTsdr_9.6 = 60$  $MaxTsdr_19.2 = 60$  $MaxTsdr_93.75 = 60$  $MaxTsdr_187.5 = 60$  $MaxTsdr_500 = 100$  $MaxTsdr_1.5M = 150$ MaxTsdr\_3M=250 MaxTsdr\_6M=450 MaxTsdr\_12M=800  $Redundancy = 0$ Repeater Ctrl  $Sig = 2$  $24V$ \_Pins = 0 ;--Slave Values ----- Freeze\_Mode\_supp = 1  $Sync_Mode\_supp = 1$ Auto\_Baud\_supp = 1 Set\_Slave\_Add\_supp = 0  $User_Prm_Data_Len = 0$ Min $\text{Slave}$  Intervall = 20 Modular\_Station = 1  $Max$  Module = 32 Max Input Len =  $32$ Max\_Output\_Len = 32  $Max\_Data\_Len = 64$ ; Module Layout  $Module = "16 bytes input" 0x1F$ EndModule Module =  $"16$  bytes output"  $0x2F$ 

EndModule

# **6.1 Changing GSD File**

## 6.1.1 1 Data Record

Module Layout

 $Module = "8 bytes input" 0x17$ EndModule Module = "8 bytes output" 0x27 EndModule

#### 6.1.2 2 Data Records

#### Module Layout

Module = "16 bytes input" 0x1F EndModule Module = "16 bytes output" 0x2F EndModule

#### 6.1.3 4 Data Records

Module Layout

Module = "32 bytes input"  $0x40$ ,  $0x9F$ EndModule Module = "32 bytes output" 0x80 , 0x9F EndModule

## 6.1.4 8 Data Records

Module Layout

Module = "64 bytes input" 0x40 , 0xBF EndModule Module = "64 bytes output" 0x80 , 0xBF EndModule

;--Slave Values -----

Max\_Input\_Len = 64  $Max\_Output$  Len = 64 Max\_Data\_Len = 128

# **6.2 Configuration Example**

Atlas Copco

![](_page_56_Figure_3.jpeg)

![](_page_56_Picture_36.jpeg)

Atlas Copco

![](_page_57_Picture_17.jpeg)